## 钉钉视频会议服务使用手册

## 口令入会

一、下载钉钉软件,并注册两个钉钉账号登录(使用电子产品实现双机位),注 册名称请使用实名,不要用昵称(例如:张三注册命名方式为"张三 1"和"张  $\equiv$  2").

钉钉下载地址[:http://suo.im/679oYG](http://suo.im/679oYG)

钉钉官方使用手册:http://uee.me/cXKLb

二、两个钉钉账号均需加入视频会议,注意双机位摆放,电脑端操作流程如下: 1.从电脑端进入钉钉平台时,选择左下角[会议]

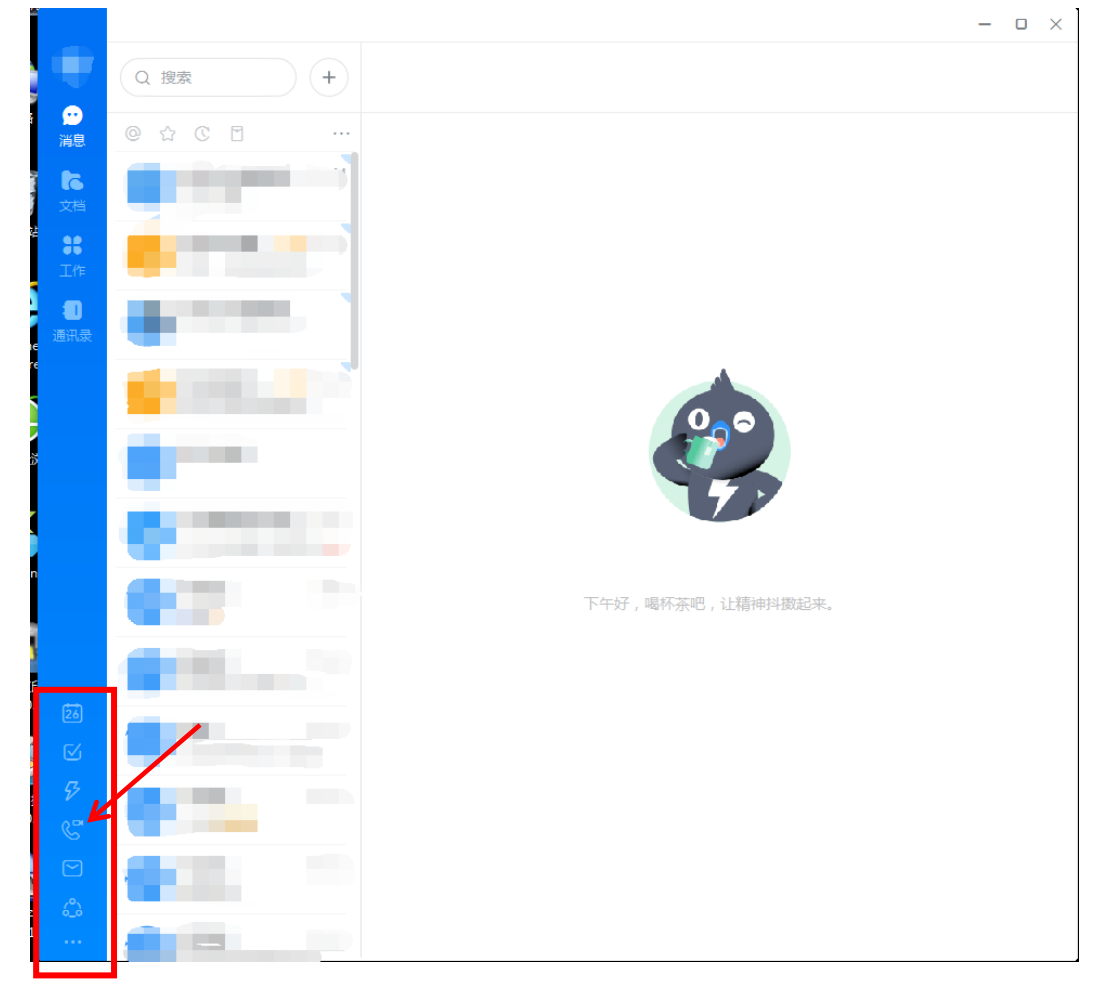

2.输入考务人员告知的入会口令

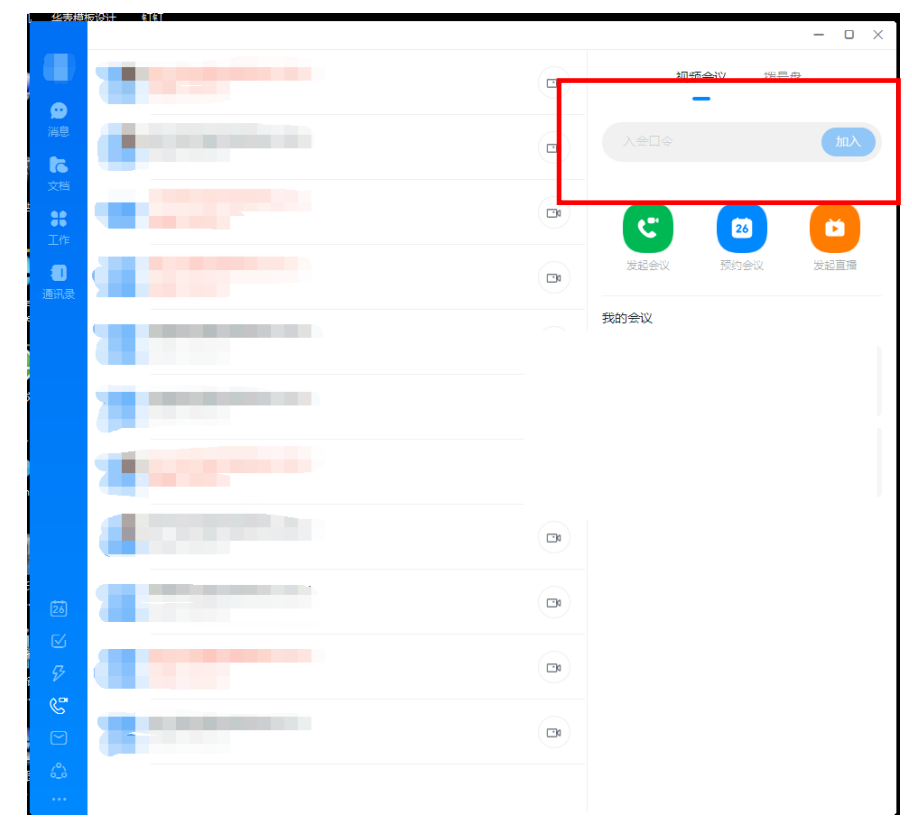

3. 注意开启摄像头与麦克风,进入视频会议室。

1.打开钉钉,点击右上角会议

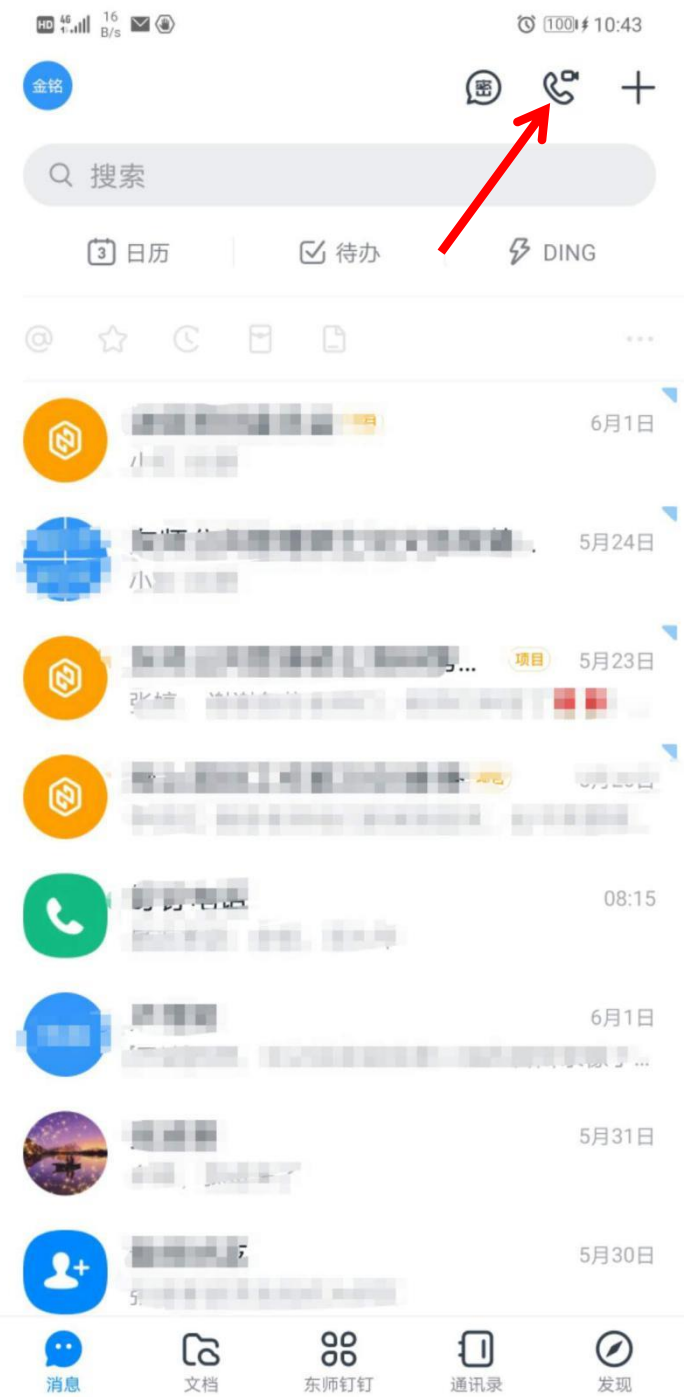

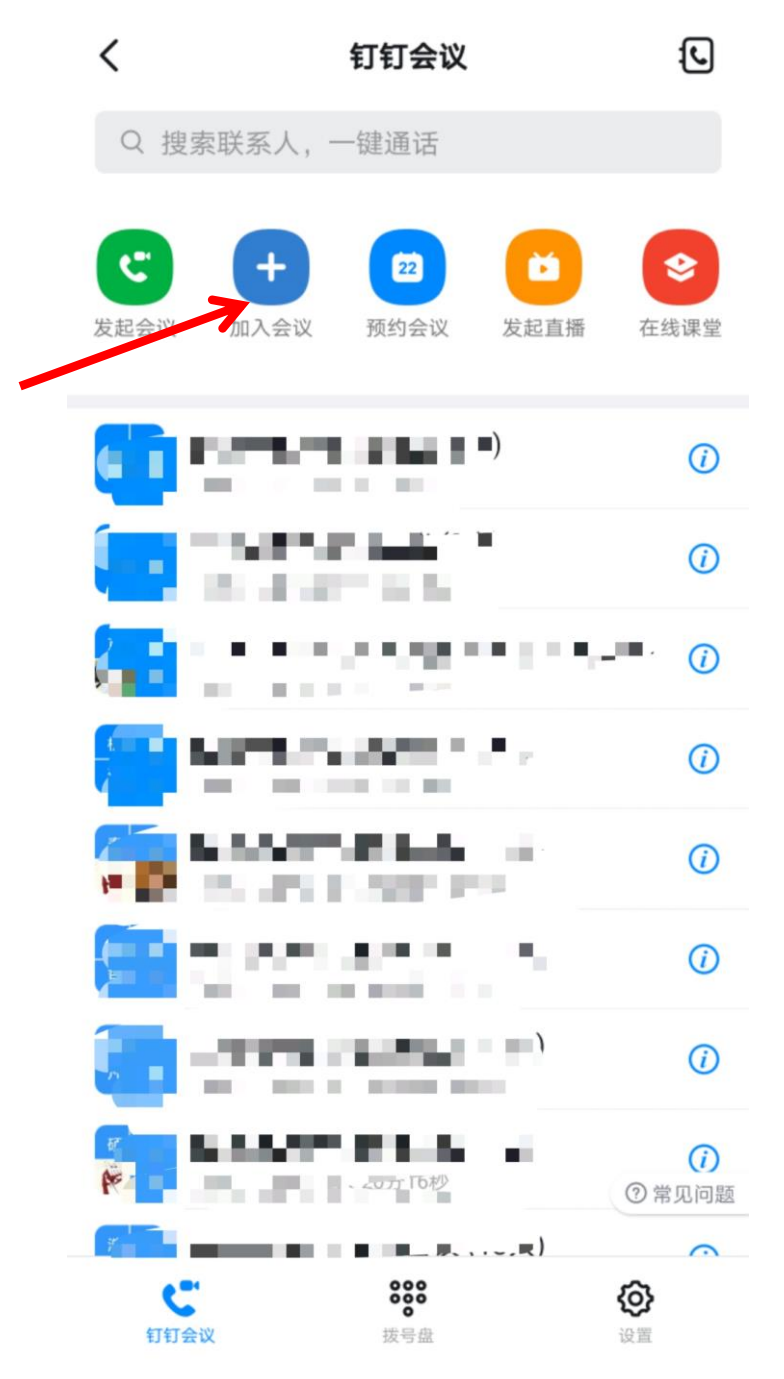

## 3.输入口令,进入会议

 $\begin{picture}(45,10) \put(0,0){\line(1,0){10}} \put(15,0){\line(1,0){10}} \put(15,0){\line(1,0){10}} \put(15,0){\line(1,0){10}} \put(15,0){\line(1,0){10}} \put(15,0){\line(1,0){10}} \put(15,0){\line(1,0){10}} \put(15,0){\line(1,0){10}} \put(15,0){\line(1,0){10}} \put(15,0){\line(1,0){10}} \put(15,0){\line(1,0){10}} \put(15,0){\line(1$  $\circ$  100  $\neq$  10:43  $\langle$ 进入会议 入会口令

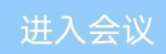

如何获取入会口令①